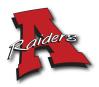

Online Payment for Student Fees

- 1. Visit <u>www.arcadia.k12.wi.us/parents</u>
- 2. Click Infinite Campus Parent Portal Login
- 3. Click Campus Parent
- 4. Enter your username and password (*If you forgot contact your school's office*)
- 5. Select "fees"

| Infinite<br>Campus | Fees                 |                            |          |             |               |   |                         |
|--------------------|----------------------|----------------------------|----------|-------------|---------------|---|-------------------------|
| day                |                      |                            |          |             |               |   |                         |
| lendar             | Person               | School Year<br>2020 - 2021 |          | Туре        |               |   | 0                       |
| aignments          | All                  | 2020 - 2021                | •        | Unpaid      | •             |   | Items in Cart<br>\$0.00 |
| des                | Total Due: \$45.00   |                            |          |             |               |   | My Cart                 |
|                    | DESCRIPTION          | DUE DATE                   | PERSON   | FEE BALANCE |               |   |                         |
| de Book Updates    | GENERAL STUDENT FEE  | 08/27/2020                 |          | 15.00       | Add to Cart 🔻 | > | My Accounts             |
| endance            |                      |                            |          |             |               |   |                         |
| nedule             | GENERAL STUDENT FEE  | 08/27/2020                 |          | 15.00       | Add to Cart 🔹 | > |                         |
| sponsive Schedule  | FRESHMAN CLASS DUES  | 08/27/2020                 |          | 10.00       | Add to Cart 🔻 | > |                         |
| ademic Plan        | SOPHOMORE CLASS DUES | 08/27/2020                 |          | 5.00        | Add to Cart 🔻 | > |                         |
| od Service         |                      |                            |          |             |               |   |                         |
| 25                 |                      |                            | Subtotal | 45.00       |               |   |                         |
| cuments            |                      |                            |          |             |               |   |                         |
| pre                |                      |                            |          |             |               |   |                         |

- 6. View all fees that are currently due. Click "Add to Cart" for the fees you would like to pay.
- 7. Once fees have been added to cart click "My Cart"
- 8. Verify fees in your cart and click "pay" if you do not have a payment method entered click" Add Payment Method" and complete payment information. Click "Save"

| ΈĒ                                                                     | NAME |                                     |                    | AMOUNT  |        | Checking, Savings, or Card *<br>Checking<br>Savings      |                     |
|------------------------------------------------------------------------|------|-------------------------------------|--------------------|---------|--------|----------------------------------------------------------|---------------------|
| RESHMAN CLASS DUES                                                     |      |                                     |                    | \$10.00 | Remove | Credit Card/Debit Card                                   |                     |
| SOPHOMORE CLASS DUES                                                   |      |                                     |                    | \$5.00  | Remove | Checking Account Number*                                 |                     |
| GENERAL STUDENT FEE                                                    |      |                                     |                    | \$15.00 | Remove | Routing Number *                                         |                     |
| GENERAL STUDENT FEE                                                    |      |                                     |                    | \$15.00 | Remove | First Name *                                             | Last Name *         |
| Payment Method *<br>No payment methods available<br>Add Payment Method |      | Subtotal:<br>Service Fee:<br>Total: | \$45.00<br>\$45.00 |         |        | Address *  Address is required  City *  ARCADIA  State * | Zip Code *<br>54612 |

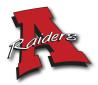

9. Click "Pay" and a confirmation will appear. Verify the amount and click "Yes".

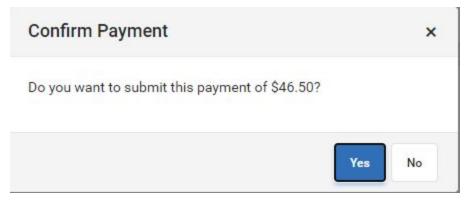

10. A receipt of your payment will popup on your screen. You can choose to print or close out.

| ate: 12/02/2020 Reference #:<br>hank you for your Online Payment! | If paying via e-check please allow up to 48 hours to p | process the payment. |
|-------------------------------------------------------------------|--------------------------------------------------------|----------------------|
| Ē                                                                 | NAME                                                   | AMOUNT               |
| RESHMAN CLASS DUES                                                |                                                        | \$10.00              |
| OPHOMORE CLASS DUES                                               |                                                        | \$5.00               |
| GENERAL STUDENT FEE                                               |                                                        | \$15.00              |
| GENERAL STUDENT FEE                                               |                                                        | \$15.00              |
|                                                                   |                                                        |                      |
| Service Fee: \$1.50                                               |                                                        |                      |
| otal: \$46.50                                                     |                                                        |                      |
| Payment Method: VISA                                              |                                                        |                      |
| mail Address for Receipt:                                         |                                                        |                      |
|                                                                   |                                                        |                      |
|                                                                   |                                                        |                      |
|                                                                   |                                                        |                      |
|                                                                   |                                                        |                      |
|                                                                   |                                                        |                      |
|                                                                   |                                                        |                      |

If you have any questions please contact your schools office for assistance at 608.323.3315. Thank you!